## <span id="page-0-0"></span>FAQ zur Vergabe von iPads an unserer Schule Inhaltsverzeichnis ist mit Antwort verlinkt V<sup>e</sup>

## **Was bedeutet "FAQ"?**

Frequently Asked Questions, kurz FAQ oder FAQs, englisch für häufig gestellte Fragen oder auch meist gestellte Fragen.

- 1. [Wie können Schüler:innen iPads im Unterricht nutzen?](#page-1-0)
- 2. [Wird eine spezielle Software benötigt, um die iPads im](#page-2-0)  Unterricht zu verwenden?
- 3. [Wie kann die Schule sicherstellen, dass die iPads von den](#page-3-0)  Schüler:innen verantwortungsvoll genutzt werden?
- 4. [Gibt es Einschränkungen hinsichtlich der Nutzung von](#page-4-0)  iPads im Unterricht?
- 5. [Wer ist für die Wartung und Pflege der iPads](#page-5-0)  verantwortlich?
- 6. [Wie werden die iPads bei Bedarf repariert?](#page-6-0)
- 7. [Was passiert, wenn ein iPad verloren geht oder gestohlen](#page-7-0)  wird?
- 8. [Wie werden die iPads auf dem neuesten Stand gehalten?](#page-8-0)
- 9. [Werden die Schüler:innen darauf trainiert, wie sie iPads](#page-9-0)  effektiv nutzen können?
- 10. Warum soll der Vertrag und vor allem die Seite 10, die [etwaige Vorschäden behandelt, vorher ausgefüllt werden,](#page-10-0)  ohne dass das iPad begutachtet wurde?

11. [Warum kein "Bring Your Own Device"?](#page-11-0)

- 12. [Kann ich als Elternteil die nachmittägliche Nutzung](#page-12-0)  einschränken?
- 13. [Muss man ein Backup machen?](#page-13-0)

Bei der Herstellung dieses Textes wurde Chat GPT eingesetzt. Mit folgenden Prompts (= Anweisungen oder Fragen an die KI) wurde die KI gesteuert: 1. Formuliere FAQ für<br>eine Schulhomepage für die Nutzung von iPads im Unterr

<span id="page-1-0"></span>1. Die iPads werden im Unterricht als Lernwerkzeug eingesetzt, um den Unterricht interaktiver und ansprechender zu gestalten. Die Schüler:innen können damit z.B. Lernvideos ansehen, interaktive Übungen durchführen und digitale [Lernmaterialien nutzen. Zudem wird](http://www.apple.com/de/)  ab der Klasse acht sukzessive auf digitale Heftführung umgestellt.

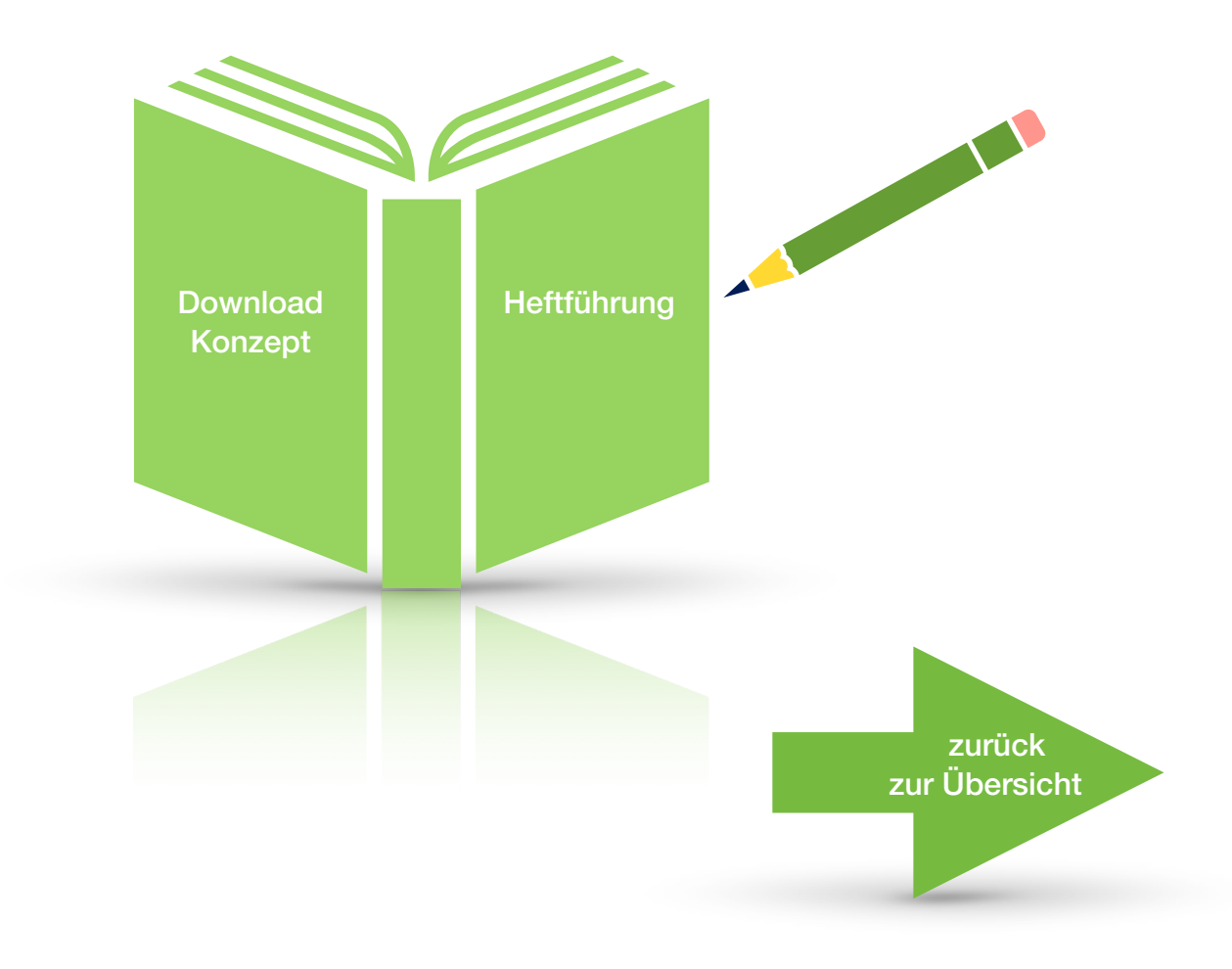

<span id="page-2-0"></span>2. Die Schüler:innen benötigen keine spezielle Software, um die iPads im Unterricht zu nutzen. Die Geräte sind bereits mit vorinstallierten Apps und [Lernmaterialien ausgestattet, die den](http://www.apple.com/de/)  Unterricht unterstützen.

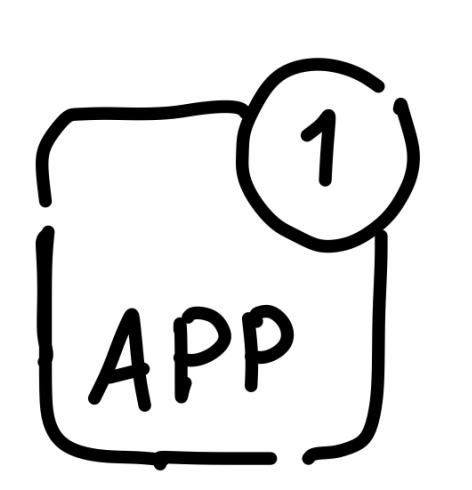

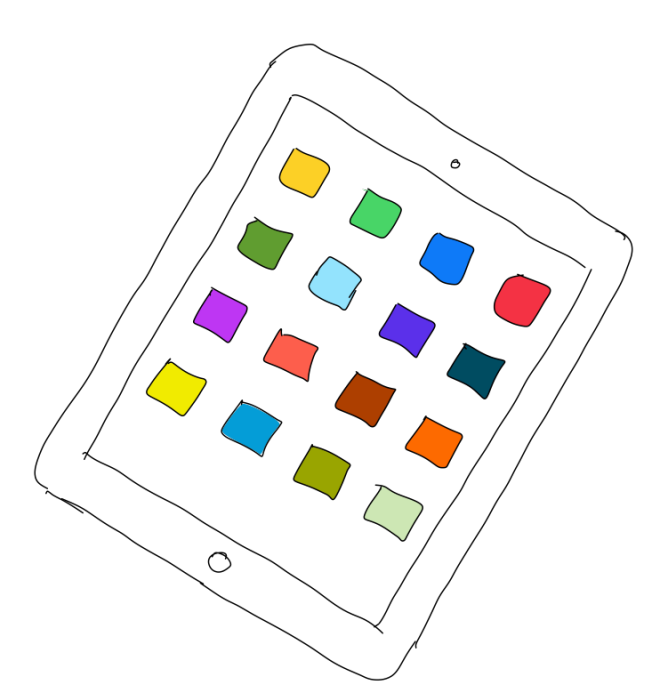

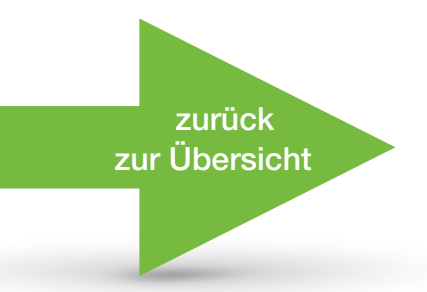

<span id="page-3-0"></span>3. Die Schüler:innen werden vor der Nutzung der iPads in einer Schulung darüber aufgeklärt, wie sie die Geräte verantwortungsvoll nutzen können. Hierfür gibt es iPad-Regeln in der Schule, die [gemeinschaftlich mit Schüler:innen,](http://www.apple.com/de/)  Eltern und Lehrkräften entwickelt wurden. Die Regeln können über den Button unten auf dieser Seite heruntergeladen werden. Die Lehrer:innen sind außerdem während des Unterrichts immer präsent und können bei Bedarf mithilfe einer speziellen Lehrkräfte-Software eingreifen.

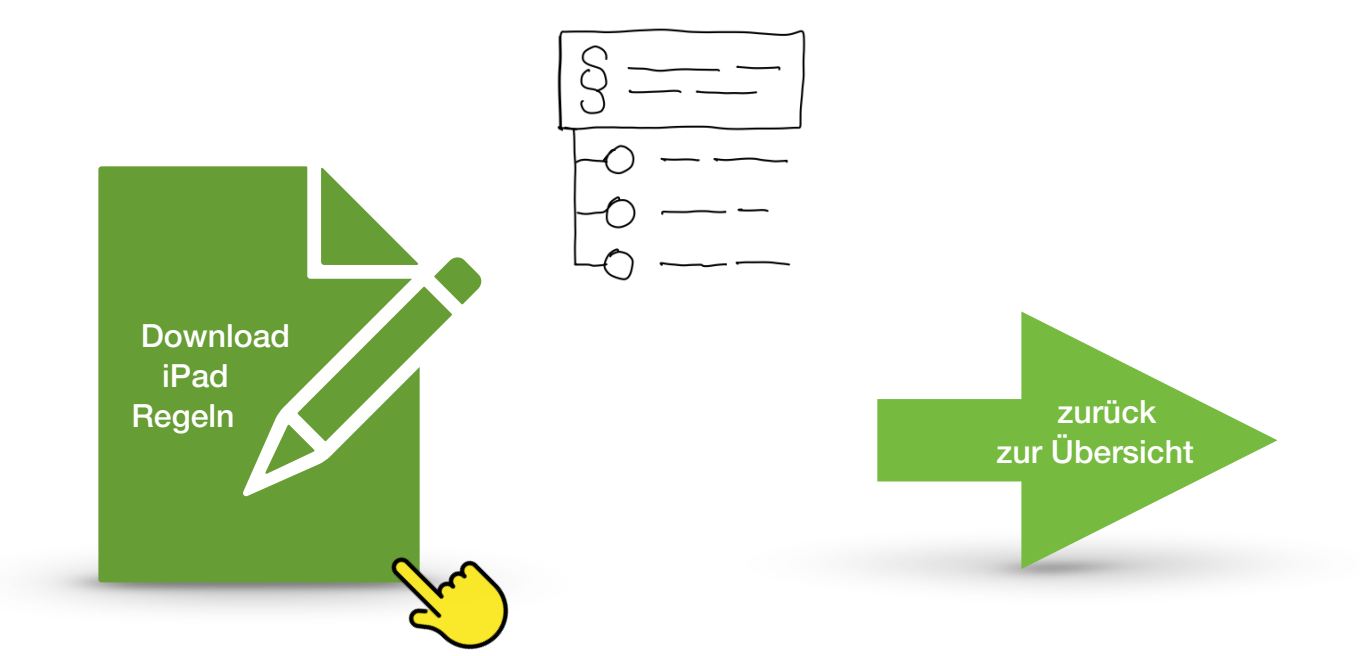

<span id="page-4-0"></span>4. Ja, die Schüler:innen dürfen die iPads nur nach Anweisung der Lehrkräfte nutzen und dürfen sie in der Schule nicht für nicht[schulische Zwecke verwenden. Die](http://www.apple.com/de/)  iPads können nur ohne Apple ID genutzt werden, eigene Apps können derzeit nicht installiert werden. Die Schüler-App stellt zahlreiche schulische Apps zur Verfügung.

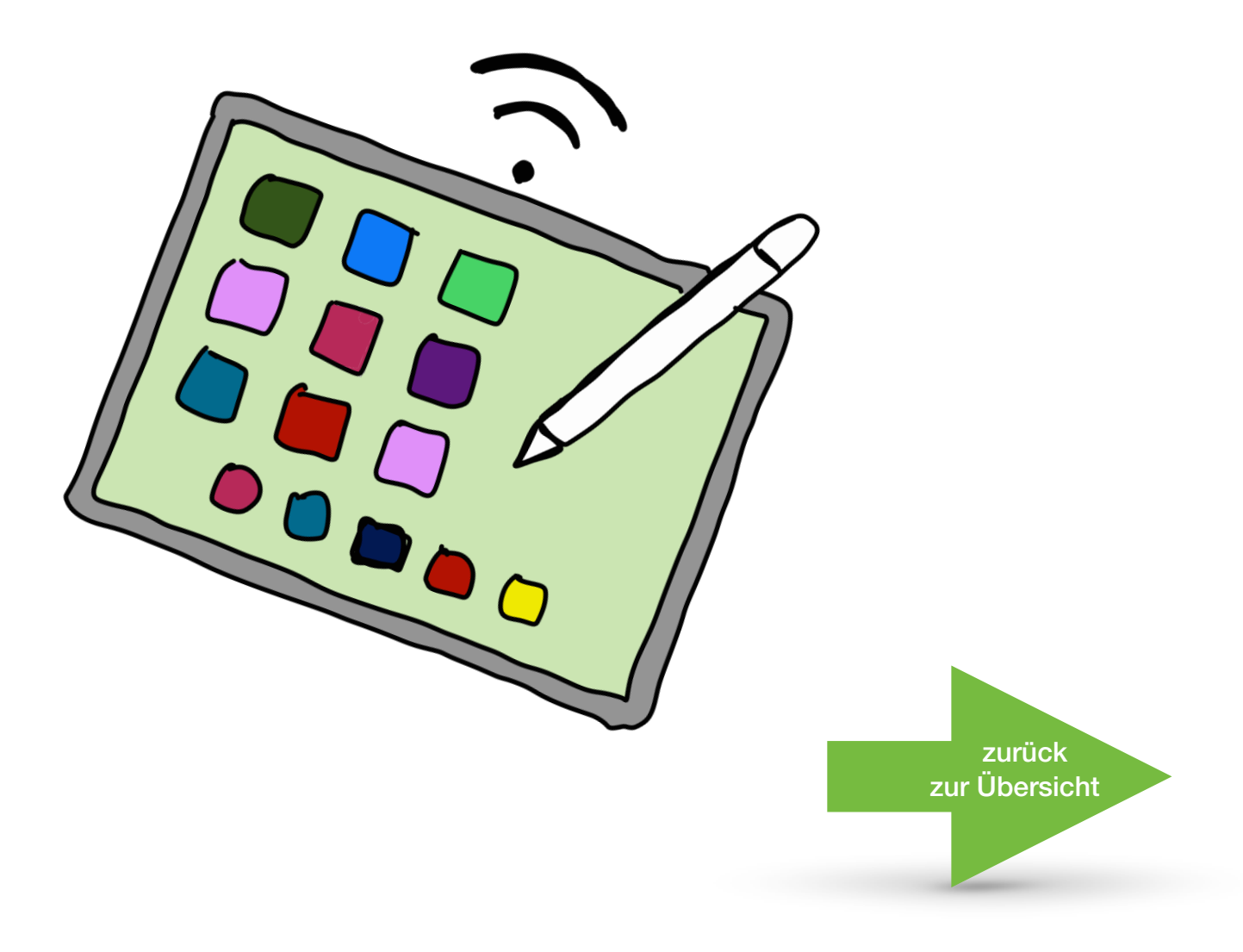

<span id="page-5-0"></span>5. Die Stadt Münster ist für die Wartung und Pflege der iPads verantwortlich. Die Schüler:innen sind jedoch angehalten, die Geräte sorgsam zu behandeln und bei Schäden oder Problemen schnellstmöglich Bescheid zu geben. Bei grob fahrlässiger [Nutzung, werden Schüler:innen und](http://www.apple.com/de/)  Eltern unter Umständen für Reparaturen bezahlen müssen.

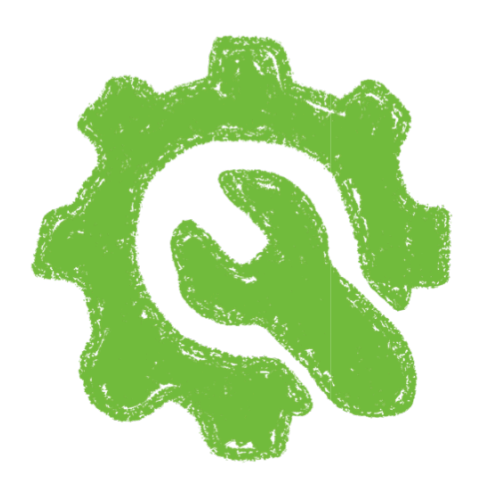

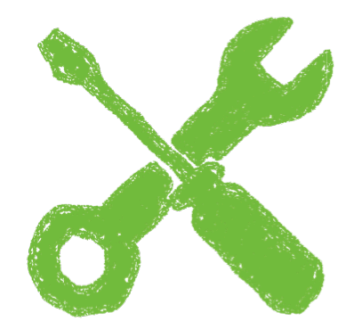

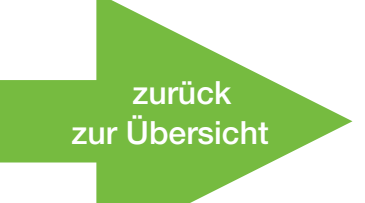

<span id="page-6-0"></span>6. Sollte ein iPad defekt sein oder repariert werden müssen, kann dies über das Medienteam der Schule angefragt werden. Die Stadt Münster ist für die Reparatur oder den Austausch der Geräte zuständig. Der Ablauf des Reparaturprozesses und [der Schadensbericht können über die](http://www.apple.com/de/)  Buttons unten auf dieser Seite heruntergeladen werden.

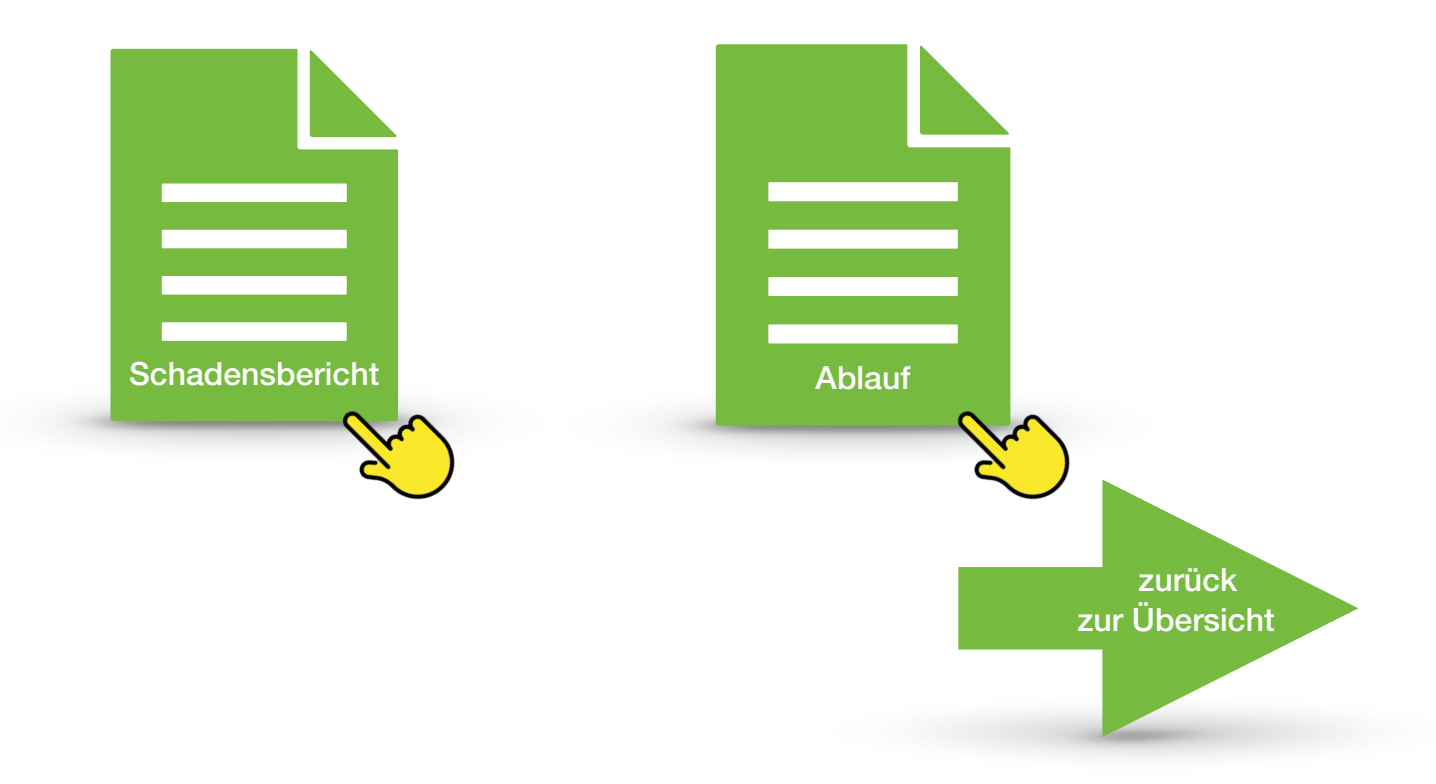

<span id="page-7-0"></span>7. Im Falle eines Verlusts oder Diebstahls muss dies unverzüglich dem Medienteam unter Angabe der ID gemeldet werden. Die Schule wird dann die Stadt Münster [informieren, und das verlorene oder](http://www.apple.com/de/)  gestohlene iPad wird deaktiviert. Ein deaktiviertes iPad kann anschließend über die Administrationsoberfläche geortet werden.

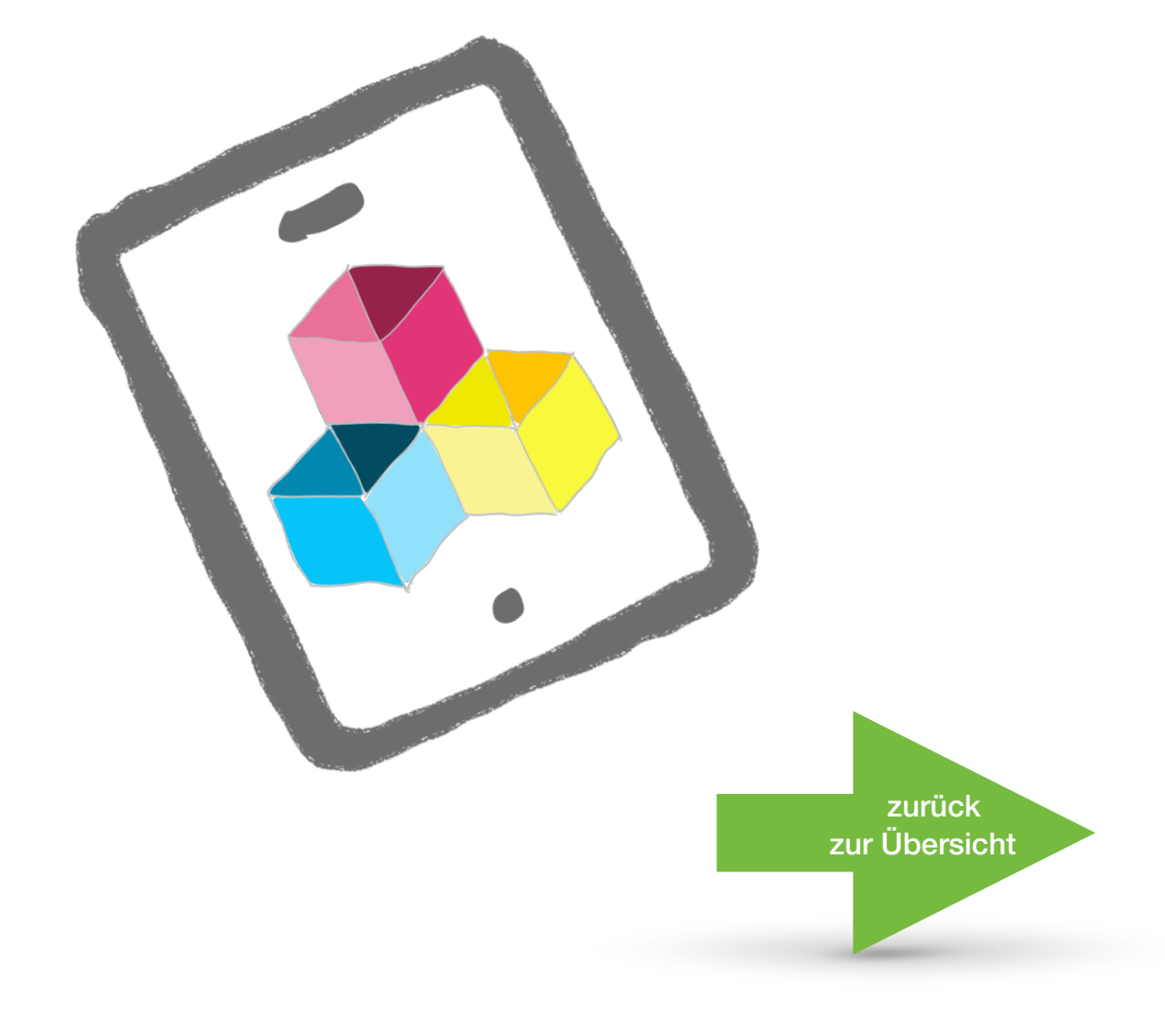

<span id="page-8-0"></span>8. Die Stadt Münster wird regelmäßig Updates für die iPads bereitstellen, [um sicherzustellen, dass die Geräte](http://www.apple.com/de/)  auf dem neuesten Stand sind und ein reibungsloser Betrieb gewährleistet ist. Die Nutzer:innen müssen diese Updates jedoch derzeit noch manuell starten. Es ist also wichtig, regelmäßig den Status des iPads zu prüfen.

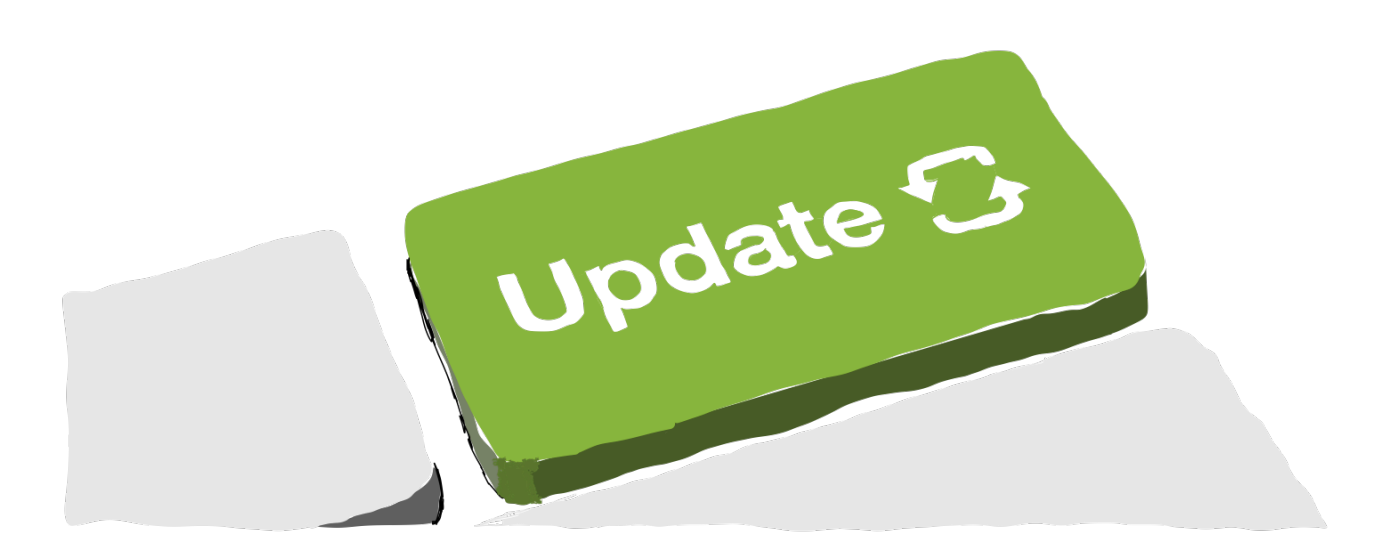

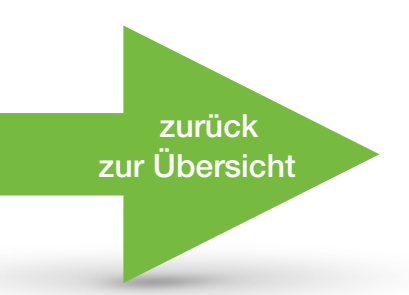

<span id="page-9-0"></span>9. Ja, bevor die Schüler:innen die iPads nutzen, erhalten sie in den Jahrgangsstufen 5 bis 7 bereits eine Schulung zur effektiven Nutzung der Geräte. Das iPad wird pädagogisch sinnvoll eingesetzt, sodass es für Kinder, Eltern und [Lehrer:innen einen Gewinn darstellt.](http://www.apple.com/de/)  In der Jahrgangsstufe 7 und 8 gibt es für ausgewählte Schüler:innen eine Expertenschulung in der AG "iPad Club"

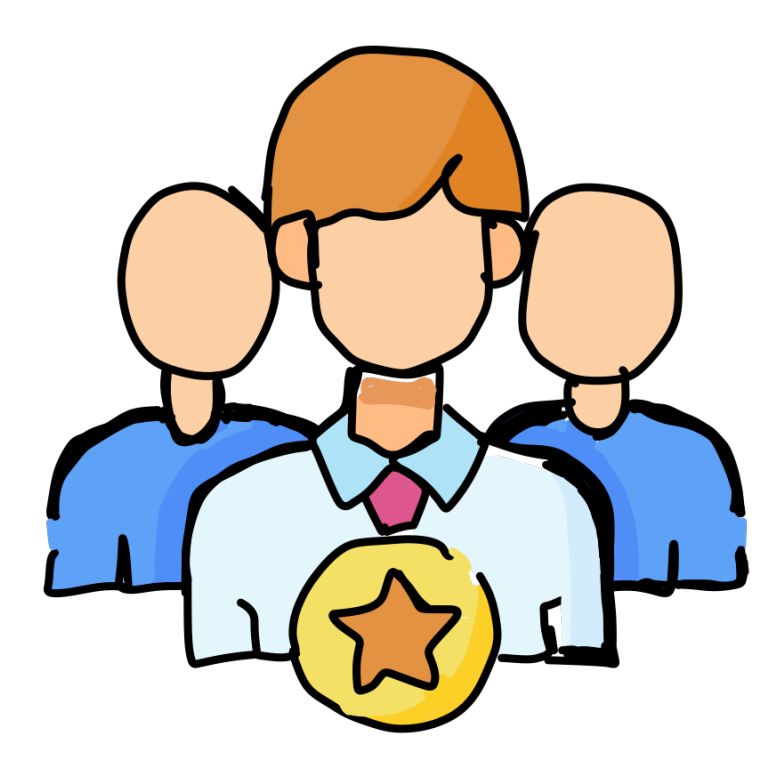

[zurück](#page-0-0)  [zur Übersicht](#page-0-0) <span id="page-10-0"></span>10. Damit die Ausgabe zügig und reibungslos über die Bühne geht, soll der Leihvertrag ausgedruckt und auf Seite 9 und 10 unterschrieben und vollständig (alle Seiten müssen abgegeben werden) in der Schule wieder bei der Klassenleitung abgegeben werden. Die Seite 10 behandelt etwaige Vorschäden. Die ausgegebenen Geräte wurden zum Teil schon benutzt, sind aber aufmerksam geprüft worden. Sollten nach Ausgabe dennoch Schäden sichtbar werden, die eventuell übersehen wurden, so wird das [Gerät unbürokratisch ausgetauscht.](http://www.apple.com/de/)  Dies erleichtert die Ausgabe, da sonst ein Termin für alle Eltern vereinbart werden muss.

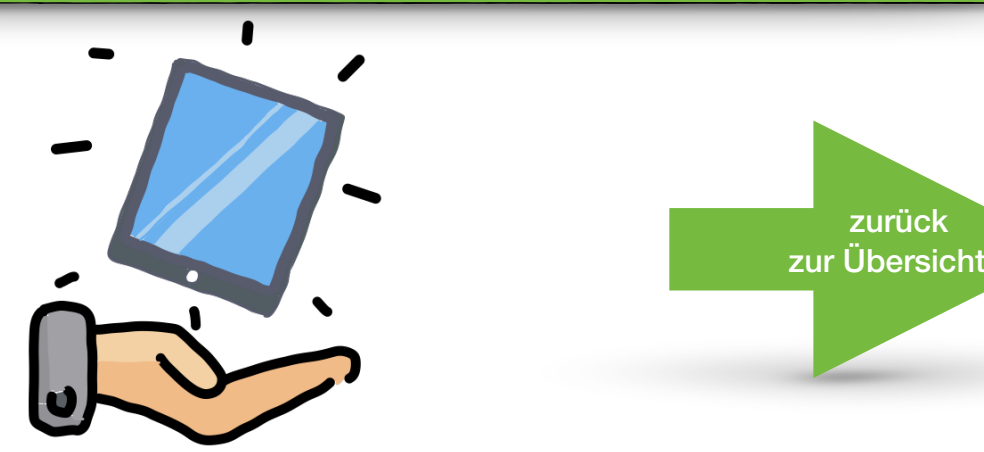

<span id="page-11-0"></span>11. BYOD: **Bring Your Own Device** Wir haben uns am Stein darauf verständigt, keine eigenen Geräte im Unterricht zu nutzen. Damit schaffen wir gleiche [Voraussetzungen für den Unterricht](http://www.apple.com/de/)  für alle Schüler:innen. Gleichzeitig ist dadurch die Kompatibilität der Geräte und Betriebssysteme gewährleistet. Darüber hinaus erhöhen wir so den Schutz vor Cyberangriffen, unbefugter Nutzung und Datenverlusten.

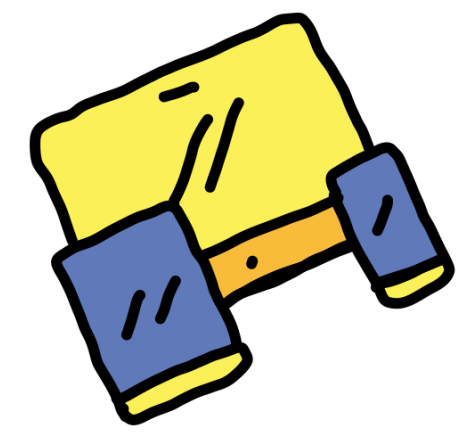

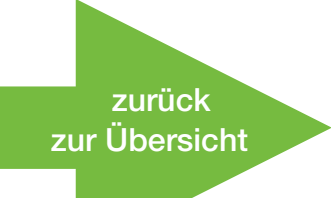

## <span id="page-12-0"></span>12. Man kann die Bildschirmzeit einstellen und überwachen. Die entsprechende Anleitung finden Sie zum Download unten auf dieser Seite. Eltern sollten darauf achten, eine Ruhezeit einzustellen [und nicht einzelne Apps zeitlich zu](http://www.apple.com/de/)  beschränken. Dadurch wird vermieden, dass morgens in der Schule nicht weitergearbeitet werden kann, falls die Bildschirmzeit einzelner Apps zu knapp eingestellt wurde.

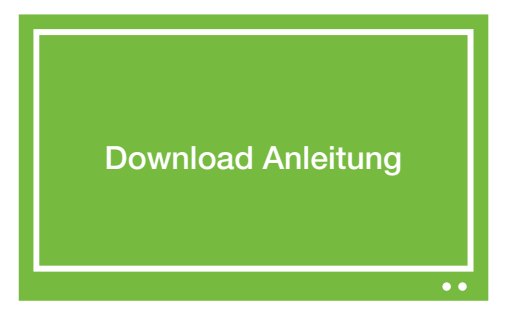

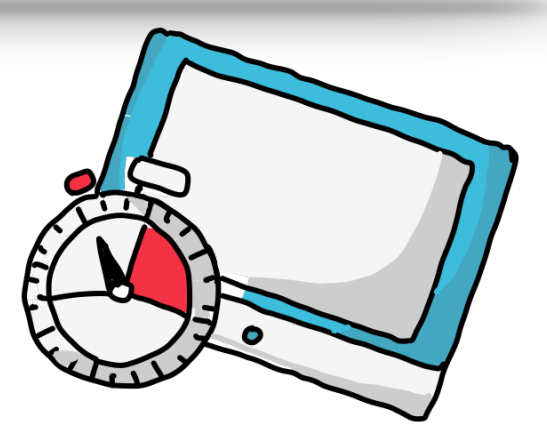

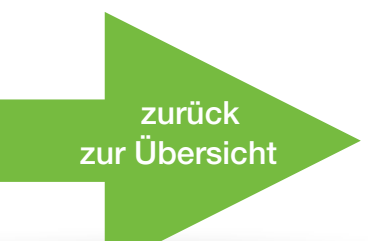

<span id="page-13-0"></span>13. Die Aufzeichnungen in OneNote werden automatisch in Echtzeit in der OneNote Cloud gesichert, wodurch ein separates Backup nicht erforderlich ist. Man sollte beachten, dass ausschließlich auf dem iPad gespeicherte Dateien im Falle eines Gerätedefekts verloren gehen könnten. Um maximale Sicherheit zu gewährleisten, empfehlen wir daher, mit dem iPad erstellte und verarbeitete Dateien direkt in der OneDrive Cloud zu speichern. Wir raten davon ab, auf GoodNotes für digitale Heftführung zurückzugreifen, da hier kein automatisches Backup vorhanden ist. Dennoch besteht die Möglichkeit, eigenständig ein automatisiertes Backup zu erstellen. Eine Anleitung dazu findet man unter dem Icon unten auf dieser Seite verlinkt.

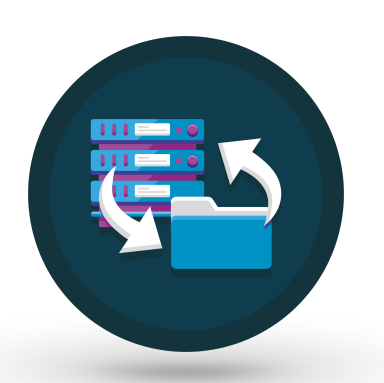

[zurück](#page-0-0)  Übersicht